## E-Mails auf iPhone/iPad hinzufügen (Outlook App)

1. Lade die App "Microsoft Outlook" aus dem App Store herunter.

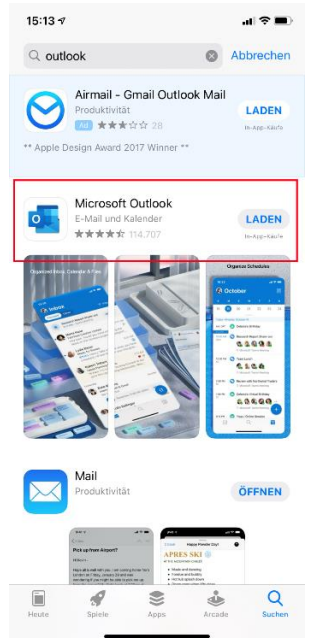

2. Starte die heruntergeladene App und gebe deine SSV-E-Mail-Adresse an.

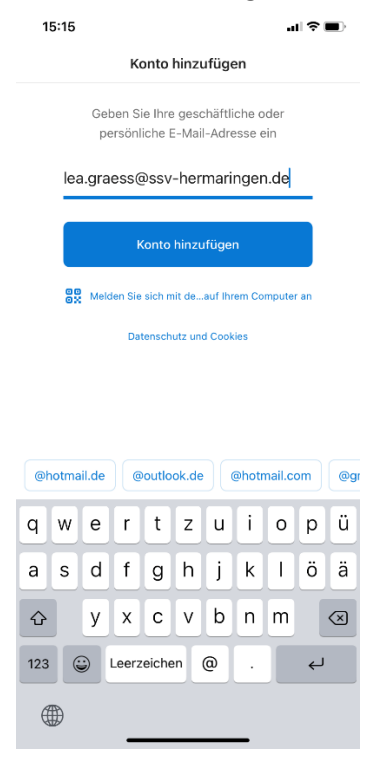

3. Klicke auf "Konto hinzufügen" und gebe dein Passwort ein.

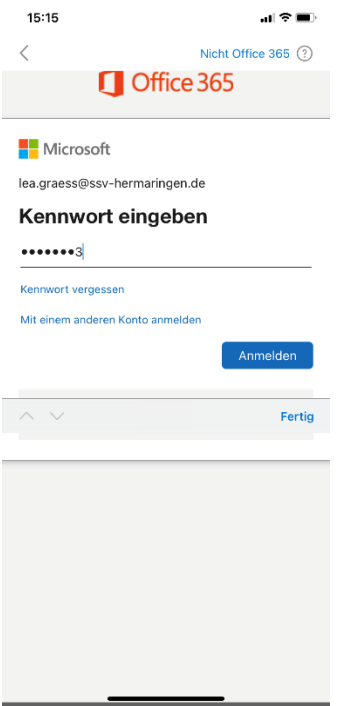

4. Du bist nun erfolgreich angemeldet und kannst deine E-Mails des SSV Hermaringen abrufen!